## **Giving to First United Methodist Church through the Church Website**

The following instructions are for giving online to First United Methodist Church using a CREDIT CARD or a DEBIT CARD through the church's website using our PayPal account.

- 1. Go to the First United Methodist Church homepage: [www.fumcwl.org](http://www.fumcwl.org/)
- 2. Click on GIVING on the black navigation bar at the top

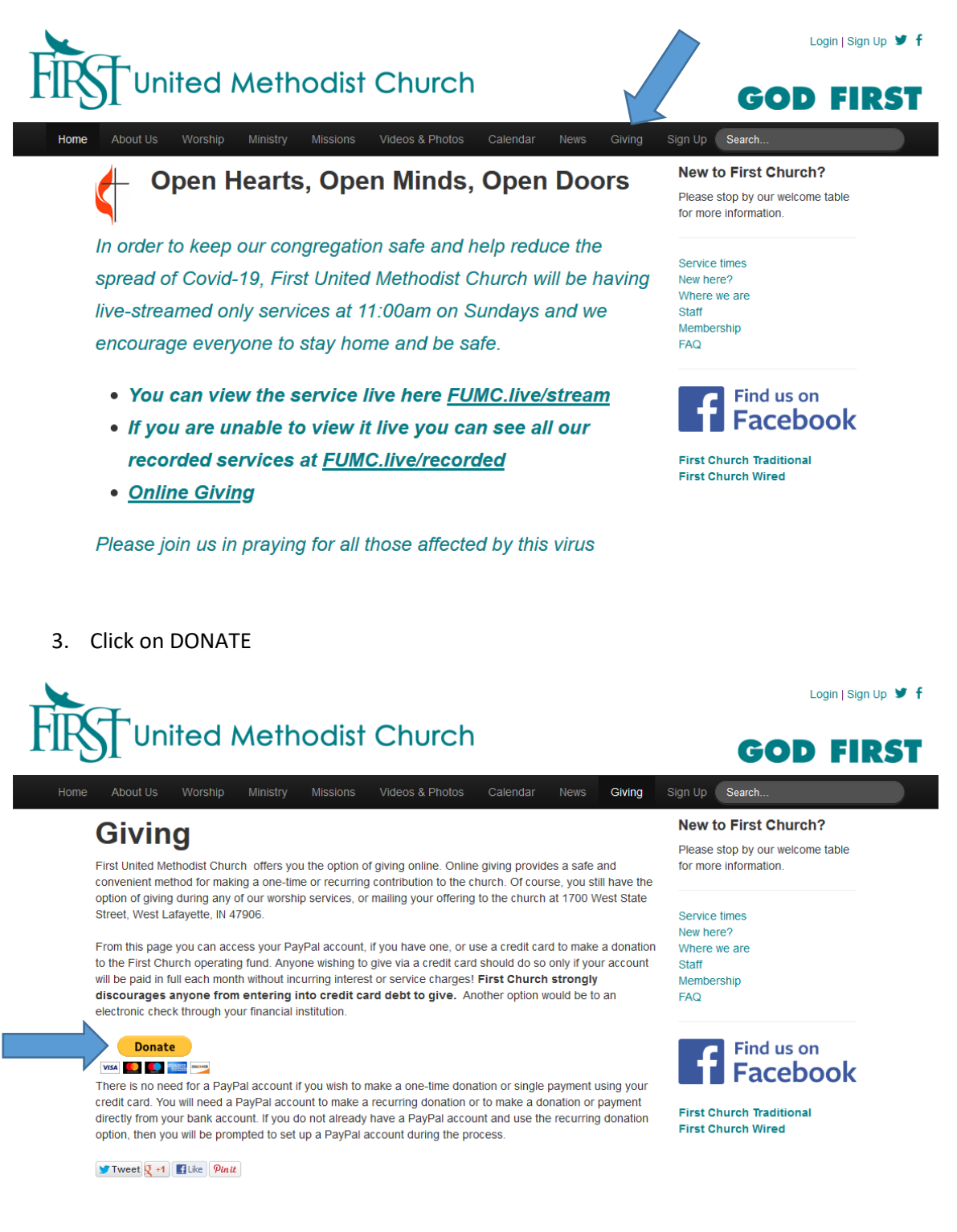

- 4. Fill in the amount you would like to give
	- a. You can check the MAKE THIS A MONTHLY DONATION box if you want the donation to happen monthly. PLEASE NOTE, this will result in a monthly charge to your credit card or debit card.
- 5. Click on DONATE WITH A DEBIT OR CREDIT CARD

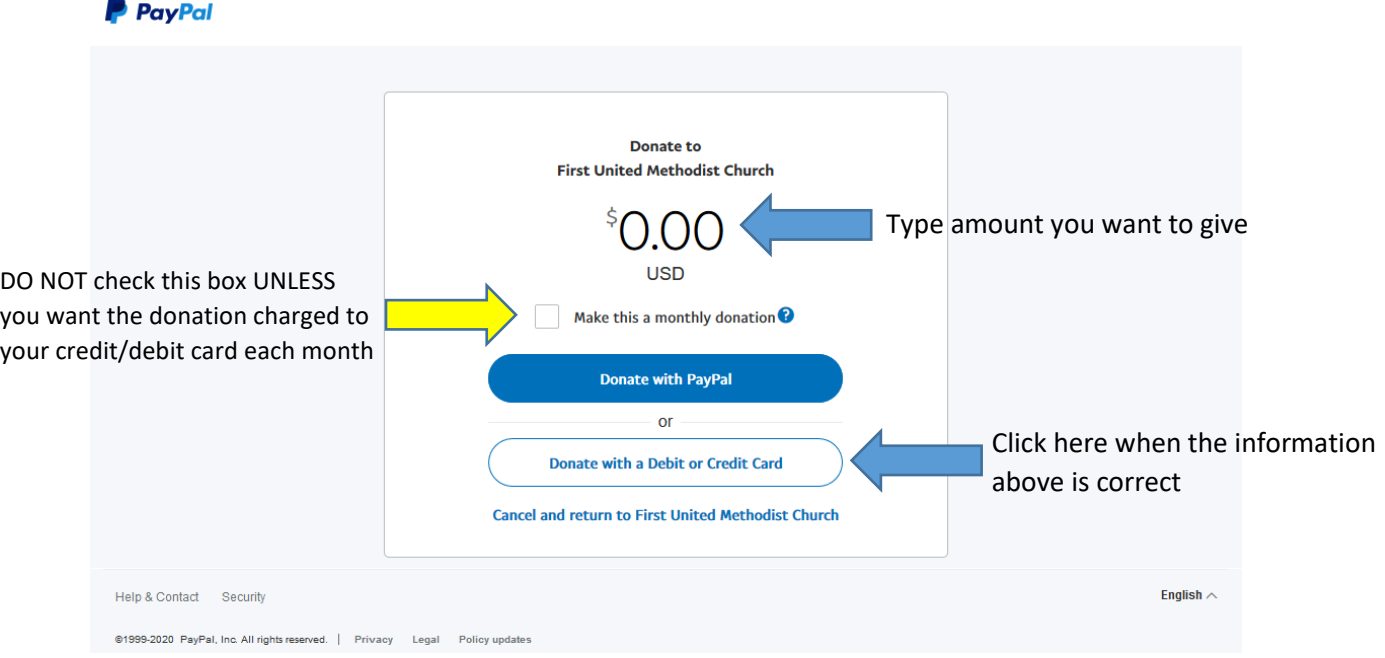

- 6. Fill in your CARD INFORMATION, BILLING ADDRESS, and CONTACT INFORMATION
- 7. Click on DONATE NOW when all of the information is filled in

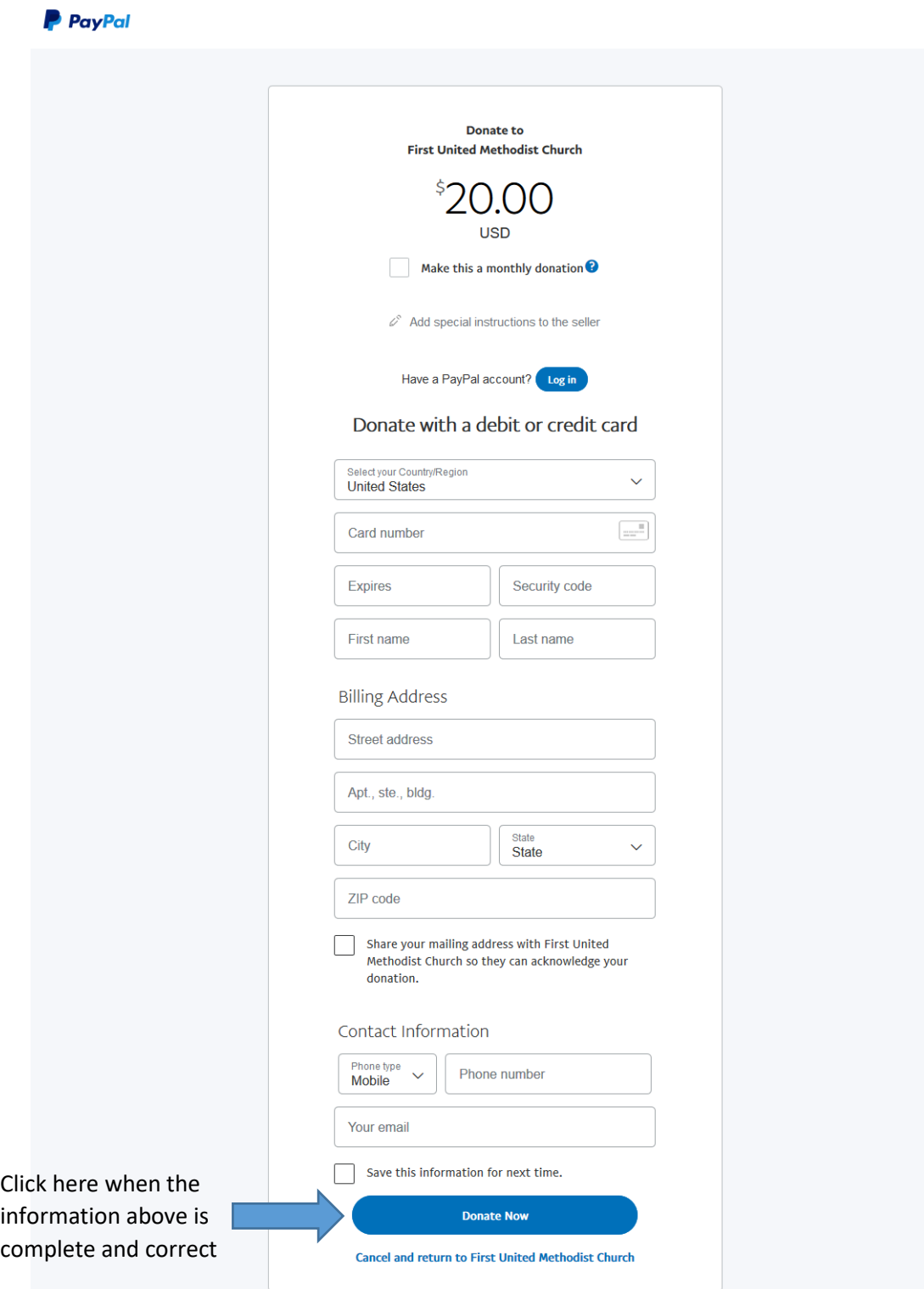

8. You will see a confirmation screen and get an email receipt from [service@paypal.com](mailto:service@paypal.com)